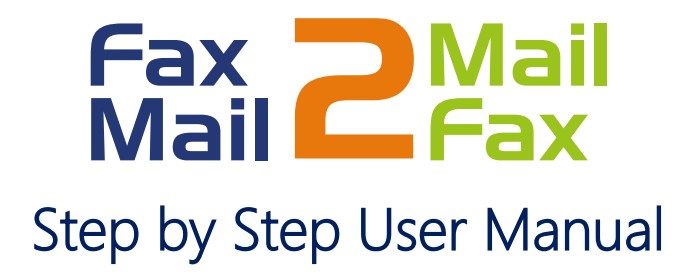

The customer Account has already been set up.

It includes for each customer location only one email address that will receive Faxes and up to 5 email addresses from which faxes can be sent.

*Note: If more outgoing addresses are required, please reach your IT department to do the enablement.*

## How to send a fax

1. From one of the email valid accounts, please create a new email.

- a. Mail format: Please select as Plain text
- b. To: [faxnumber@ticofax.com](mailto:faxnumber@ticofax.com)

Example for a US number: 13056445532@ticofax.com

Include the country code before the number, except for Costa Rica.

- c. Subject: Type the fax header
- d. Attachments can be in any of the following formats:

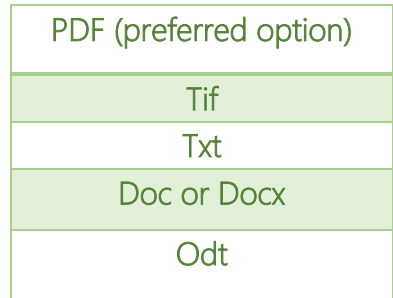

e. Information included in the email body will be sent. The digital signature will be sent as a separate page.

f. You will receive an emailing confirmation that shows the number of pages sent and the fax status.

Example of an email confirmation:

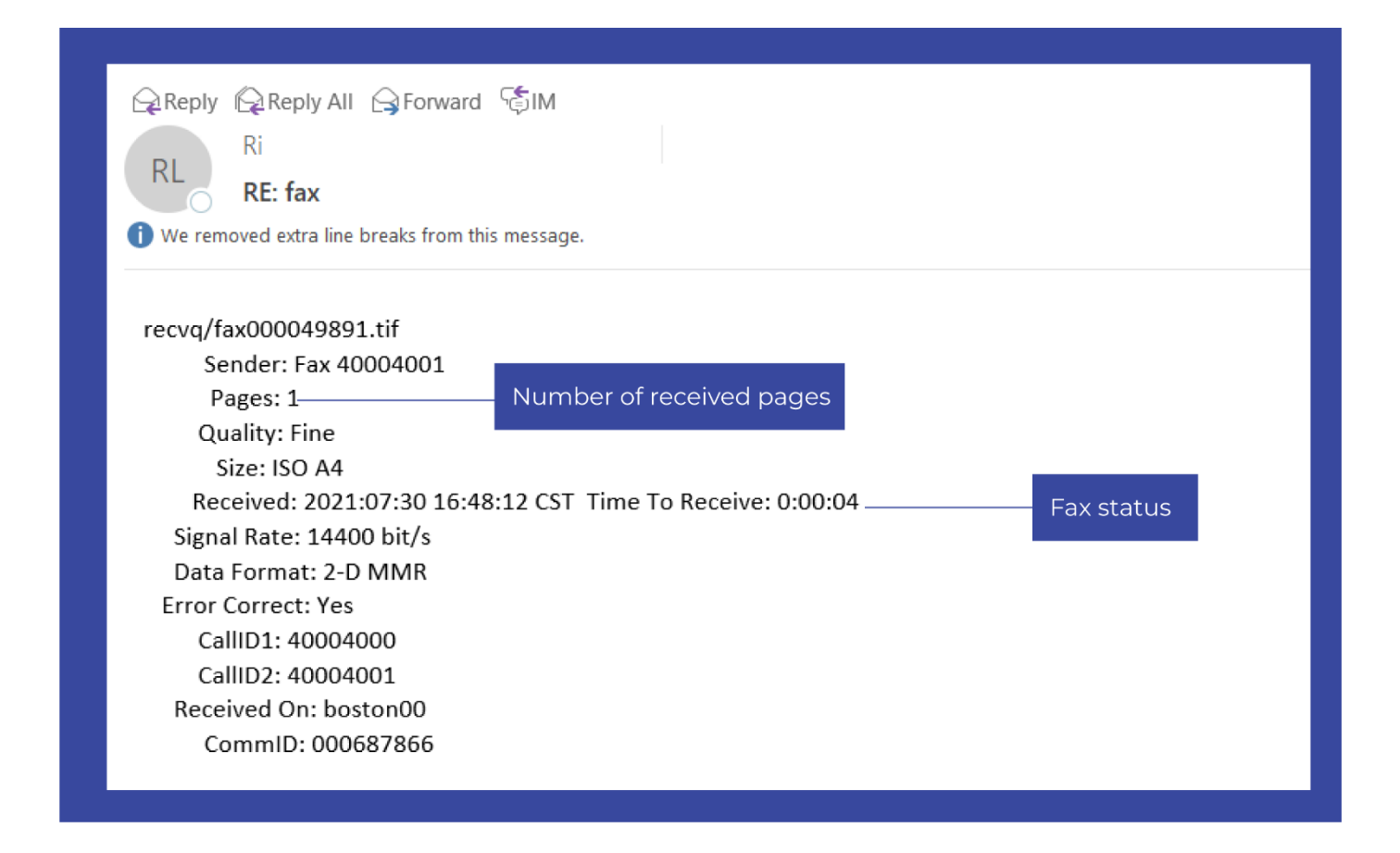

## Receiving a Fax

1. Faxes will be sent to the customer valid emails.

Example of received fax:

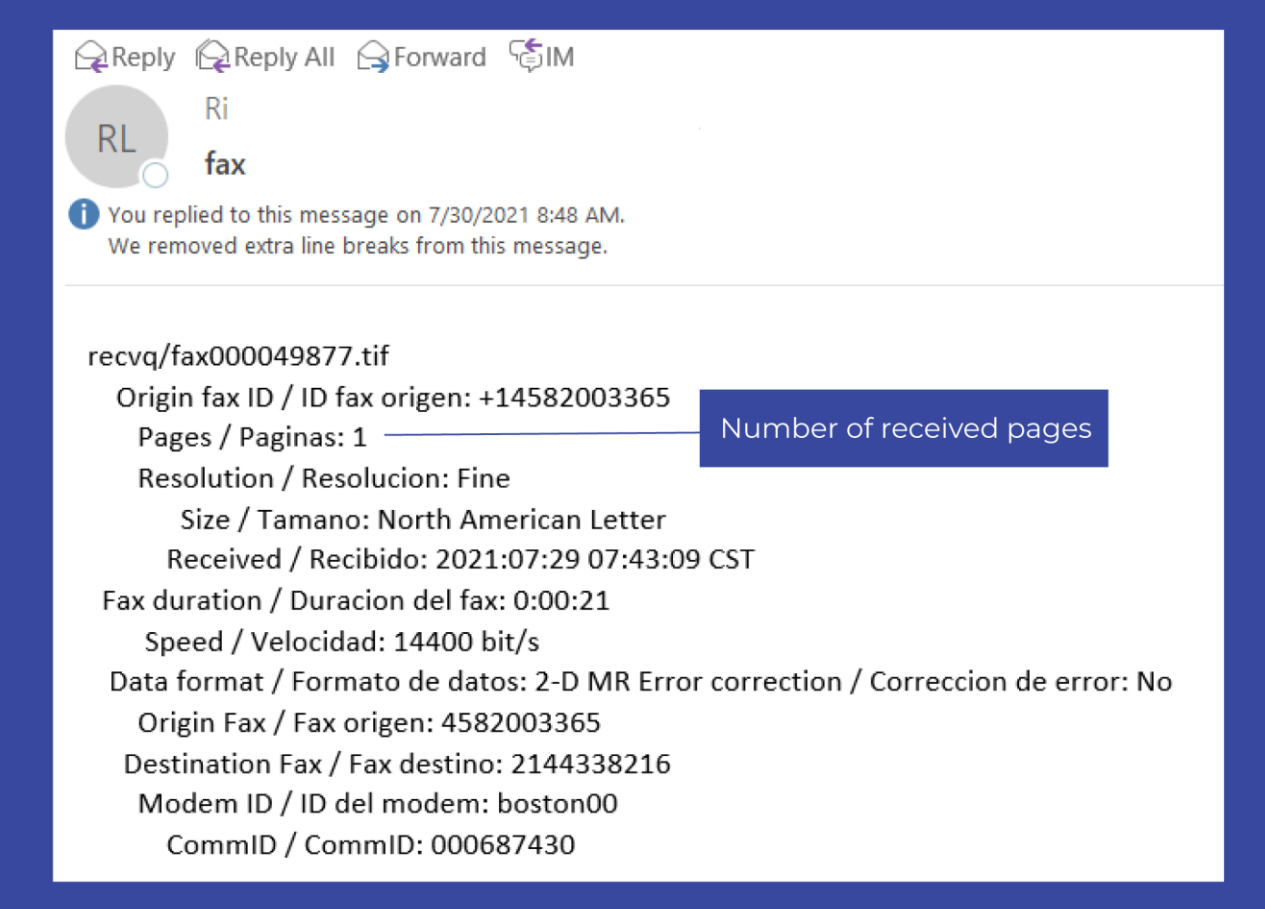